# ASA 8.3 und höher: Beispiel für den Zugriff auf den Mail-Server (SMTP) im internen Netzwerk  $\overline{a}$

## Inhalt

**Einführung Voraussetzungen** Anforderungen Verwendete Komponenten Konfigurieren Netzwerkdiagramm Konfigurationen ESMTP-TLS-Konfiguration Überprüfen Fehlerbehebung Zugehörige Informationen

# Einführung

Diese Beispielkonfiguration veranschaulicht, wie die ASA Security Appliance für den Zugriff auf einen Mail-Server (SMTP) im internen Netzwerk eingerichtet wird.

Weitere Informationen finden Sie unter [ASA 8.3 und höher:](/c/de_de/support/docs/security/asa-5500-x-series-next-generation-firewalls/113288-asa-8-3-mailserver-config.html) [Mail \(SMTP\)-Serverzugriff im DMZ-](/c/de_de/support/docs/security/asa-5500-x-series-next-generation-firewalls/113288-asa-8-3-mailserver-config.html)[Konfigurationsbeispiel](/c/de_de/support/docs/security/asa-5500-x-series-next-generation-firewalls/113288-asa-8-3-mailserver-config.html) für weitere Informationen zum Einrichten der ASA Security Appliance für den Zugriff auf einen Mail-/SMTP-Server im DMZ-Netzwerk.

Weitere Informationen finden Sie unter [ASA 8.3 und höher:](/c/de_de/support/docs/security/asa-5500-x-series-next-generation-firewalls/113305-asa83-mailserver-outside.html) [Mail \(SMTP\)-Serverzugriff in einem](/c/de_de/support/docs/security/asa-5500-x-series-next-generation-firewalls/113305-asa83-mailserver-outside.html) [externen Netzwerkkonfigurationsbeispiel](/c/de_de/support/docs/security/asa-5500-x-series-next-generation-firewalls/113305-asa83-mailserver-outside.html) zum Einrichten der ASA Security Appliance für den Zugriff auf einen Mail-/SMTP-Server im externen Netzwerk.

## Voraussetzungen

## Anforderungen

Für dieses Dokument bestehen keine speziellen Anforderungen.

### Verwendete Komponenten

Die Informationen in diesem Dokument basieren auf den folgenden Software- und Hardwareversionen:

- Cisco Adaptive Security Appliance (ASA) mit Version 8.3 und höher
- Cisco 1841 Router mit Cisco IOS<sup>®</sup> Softwareversion 12.4(20)T

Die Informationen in diesem Dokument wurden von den Geräten in einer bestimmten Laborumgebung erstellt. Alle in diesem Dokument verwendeten Geräte haben mit einer leeren (Standard-)Konfiguration begonnen. Wenn Ihr Netzwerk in Betrieb ist, stellen Sie sicher, dass Sie die potenziellen Auswirkungen eines Befehls verstehen.

## Konfigurieren

In diesem Abschnitt erhalten Sie Informationen zum Konfigurieren der in diesem Dokument beschriebenen Funktionen.

### Netzwerkdiagramm

In diesem Dokument wird die folgende Netzwerkeinrichtung verwendet:

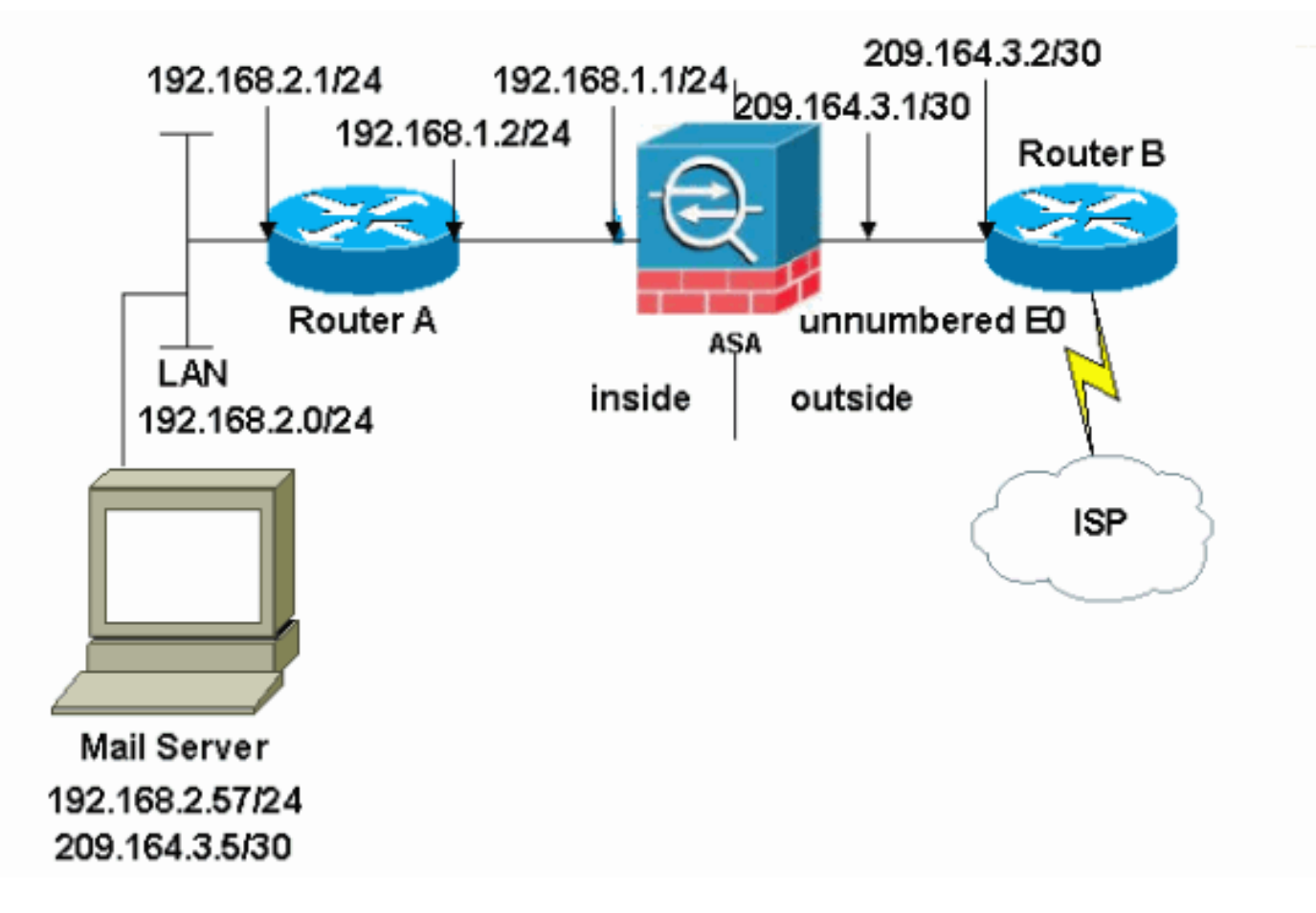

Hinweis: Die in dieser Konfiguration verwendeten IP-Adressierungsschemata sind im Internet nicht rechtlich routbar. Sie sind [RFC 1918-](http://www.ietf.org/rfc/rfc1918.txt?number=1918)Adressen, die in einer Laborumgebung verwendet wurden.

Die in diesem Beispiel verwendete Netzwerkeinrichtung hat die ASA mit internem Netzwerk (192.168.1.0/24) und dem externen Netzwerk (209.164.3.0/30). Der Mailserver mit der IP-Adresse 209.64.3.5 befindet sich im internen Netzwerk.

## Konfigurationen

In diesem Dokument werden folgende Konfigurationen verwendet:

- $\cdot$  ASA
- Router B

#### ASA

```
ASA#show run
: Saved
:
ASA Version 8.3(1)
!
hostname ASA
enable password 8Ry2YjIyt7RRXU24 encrypted
passwd 2KFQnbNIdI.2KYOU encrypted
names
!
interface Ethernet0
 shutdown
 no nameif
 no security-level
 no ip address
!
interface Ethernet1
  shutdown
 no nameif
 no security-level
 no ip address
!
interface Ethernet2
 shutdown
 no nameif
 no security-level
 no ip address
!
!--- Define the IP address for the inside interface. interface Ethernet3 nameif inside
 security-level 100
ip address 192.168.1.1 255.255.255.0
!
!--- Define the IP address for the outside interface. interface Ethernet4 nameif outside
 security-level 0
ip address 209.164.3.1 255.255.255.252
!
interface Ethernet5
 shutdown
 no nameif
 no security-level
 no ip address
!
passwd 2KFQnbNIdI.2KYOU encrypted
ftp mode passive
```
*!--- Create an access list that permits Simple !--- Mail Transfer Protocol (SMTP) traffic from anywhere !-- to the host at 209.164.3.5 (our server). The name of this list is !--- smtp. Add additional lines to this access list as required. !---* Note: There is one and only one access list allowed per !--- interface pe direction, for example, inbound on the outside interface. !--- Because of limitation, any additional li that need placement in !--- the access list need to be specified here. If the server !--- in question i SMTP, replace the occurrences of SMTP with !--- www, DNS, POP3, or whatever else is required.

#### **access-list smtp extended permit tcp any host 209.164.3.5 eq smtp**

pager lines 24 mtu inside 1500 mtu outside 1500 no failover no asdm history enable arp timeout 14400

 **subnet 192.168.2.0 255.255.255.0**

```
 nat (inside,outside) dynamic 209.164.3.129
!--- Define a static translation between 192.168.2.57 on the inside and !--- 209.164.3.5 on the outside.
These are the addresses to be used by !--- the server located inside the ASA. object network obj-192.168.2.57
  host 192.168.2.57
  nat (inside,outside) static 209.164.3.5
!--- Apply the access list named smtp inbound on the outside interface. access-group smtp in interface
outside
I--- Instruct the ASA to hand any traffic destined for 192.168.x.x !--- to the router at 192.168.1.2.
inside 192.168.0.0 255.255.0.0 192.168.1.2 1
!--- Set the default route to 209.164.3.2. !--- The ASA assumes that this address is a router address. route
outside 0.0.0.0 0.0.0.0 209.164.3.2 1
timeout xlate 3:00:00
timeout conn 1:00:00 half-closed 0:10:00 udp 0:02:00 icmp 0:00:02
timeout sunrpc 0:10:00 h323 0:05:00 h225 1:00:00 mgcp 0:05:00
timeout mgcp-pat 0:05:00 sip 0:30:00 sip_media 0:02:00
timeout uauth 0:05:00 absolute
no snmp-server location
no snmp-server contact
snmp-server enable traps snmp authentication linkup linkdown coldstart
telnet timeout 5
ssh timeout 5
console timeout 0
!
class-map inspection_default
 match default-inspection-traffic
!
!
!--- SMTP/ESMTP is inspected as "inspect esmtp" is included in the map. policy-map global_policy class
inspection_default inspect dns maximum-length 512 inspect ftp inspect h323 h225 inspect h323 ras inspect
netbios inspect rsh inspect rtsp inspect skinny inspect esmtp
   inspect sqlnet
   inspect sunrpc
  inspect tftp
  inspect sip
   inspect xdmcp
!
```
*!--- Specify that any traffic that originates inside from the !--- 192.168.2.x network NATs (PAT) to 209.164.3.129 if !--- such traffic passes through the outside interface.* **object network obj-192.168.2.0**

*!--- SMTP/ESMTP is inspected as "inspect esmtp" is included in the map.* service-policy global\_policy global Cryptochecksum:f96eaf0268573bd1af005e1db9391284 : end

#### Router B

```
Current configuration:
 !
 version 12.4
 service timestamps debug uptime
 service timestamps log uptime
 no service password-encryption
 !
 hostname 2522-R5
  !
 enable secret 5 $1$N0F3$XE2aJhJlCbLWYloDwNvcV.
  !
  ip subnet-zero
  !
```

```
 !
 !
 !
 !
 interface Ethernet0
```
*!--- Sets the IP address of the Ethernet interface to 209.164.3.2.* ip address 209.164.3.2 255.255.255.255.252 interface Serial0 *!--- Instructs the serial interface to use !--- the address of the Ethernet interface when the need arises.* ip unnumbered ethernet 0 ! interface Serial1 no ip address no ip directed-broadcast ! classless *!--- Instructs the router to send all traffic !--- destined for 209.164.3.x to 209.164.3.1.* **ip route 209.164.3.0 255.255.255.0 209.164.3.1**

```
!--- Instructs the router to send !--- all other remote traffic out serial 0. ip route 0.0.0.0 0.0.0.0 serial
0
  !
  !
 line con 0
   transport input none
 line aux 0
   autoselect during-login
  line vty 0 4
   exec-timeout 5 0
   password ww
  login
  !
  end
```
Hinweis: Die Konfiguration von Router A wurde nicht hinzugefügt. Sie müssen nur die IP-Adressen an den Schnittstellen angeben und das Standard-Gateway auf 192.168.1.1 festlegen. Dies ist die interne Schnittstelle der ASA.

#### ESMTP-TLS-Konfiguration

Hinweis: Wenn Sie die TLS-Verschlüsselung (Transport Layer Security) für die E-Mail-Kommunikation verwenden, werden die Pakete von der ESMTP-Überprüfungsfunktion (standardmäßig aktiviert) in der ASA verworfen. Um E-Mails mit aktiviertem TLS zuzulassen, deaktivieren Sie die ESMTP-Überprüfungsfunktion, wie in dieser Ausgabe dargestellt. Weitere Informationen finden Sie unter Cisco Bug ID [CSCtn08326.](https://bst.cloudapps.cisco.com/bugsearch/bug/CSCtn08326)

```
ciscoasa(config)#
policy-map global_policy
ciscoasa(config-pmap)#class inspection_default
ciscoasa(config-pmap-c)#no inspect esmtp
ciscoasa(config-pmap-c)#exit
ciscoasa(config-pmap)#exit
```
Hinweis: In ASA Version 8.0.3 und höher ist der Befehl allow-tls verfügbar, um TLS-E-Mails zuzulassen, wenn inspect esmtp aktiviert ist (siehe:

policy-map type inspect esmtp tls-esmtp parameters allow-tls inspect esmtp tls-esmtp

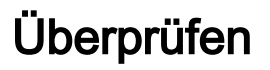

Für diese Konfiguration ist derzeit kein Überprüfungsverfahren verfügbar.

## Fehlerbehebung

Der Befehl logging buffered 7 leitet Meldungen an die ASA-Konsole weiter. Wenn die Verbindung zum Mailserver ein Problem darstellt, überprüfen Sie die Debug-Meldungen der Konsole, um die IP-Adressen der sendenden und empfangenden Stationen zu ermitteln, um das Problem zu ermitteln.

## Zugehörige Informationen

- [Cisco Adaptive Security Appliances der Serie ASA 5500](/content/en/us/support/security/asa-5500-series-next-generation-firewalls/tsd-products-support-series-home.html)
- [Anforderungen für Kommentare \(RFCs\)](http://www.ietf.org/rfc.html)
- [Technischer Support und Dokumentation Cisco Systems](https://www.cisco.com/c/de_de/support/index.html)